# **Digital Design & Computer Arch.** Lab 6 Supplement: Testing the ALU

Prof. Onur Mutlu ETH Zurich Spring 2021 20 April 2021

- <sup>n</sup> In Lab 6, you **learn** how to:
	- $\Box$  Verify the functionality of your designs using testbenches.
	- □ Find and resolve bugs in your design.
- You will:
	- <sup>q</sup> Write a testbench that verifies the correctness of your ALU from Lab 5.
	- <sup>q</sup> Use the same testbench to find and fix bugs in a buggy ALU that we provide.

## Preparation

<sup>n</sup> **You are expected to finish Lab 5 before continuing**, because we will be testing the ALU from Lab 5.

- Download the material for Lab 6, which includes:
	- <sup>q</sup> A template testbench file;
	- $\Box$  A template for the test-vectors;
	- $\Box$  A Verilog description of an ALU, which contains some bugs.

## Part 1: Expected Results

- Before writing our testbench, we need to prepare a set of inputs for which the expected results are known.
- You will be given a set of inputs for the ALU you designed in Lab 5.
- **Determine the correct result for each set. Then, specify** them in the file **testvectors\_hex.txt** that we provide.
- **n** For output 'zero': directly set its expected value within the testbench

Create a project with your ALU from Lab 5 and the testbench template we provided you with.

Make the necessary modifications to the testbench.

- After this, you will have a testbench that will
	- <sup>q</sup> Apply the vectors in the **testvectors\_hex.txt** file;
	- □ Check the actual outputs of our ALU against what we expect.

## Part 3: Simulating the ALU

#### ■ Run behavioral simulation using Vivado's built-in simulator.

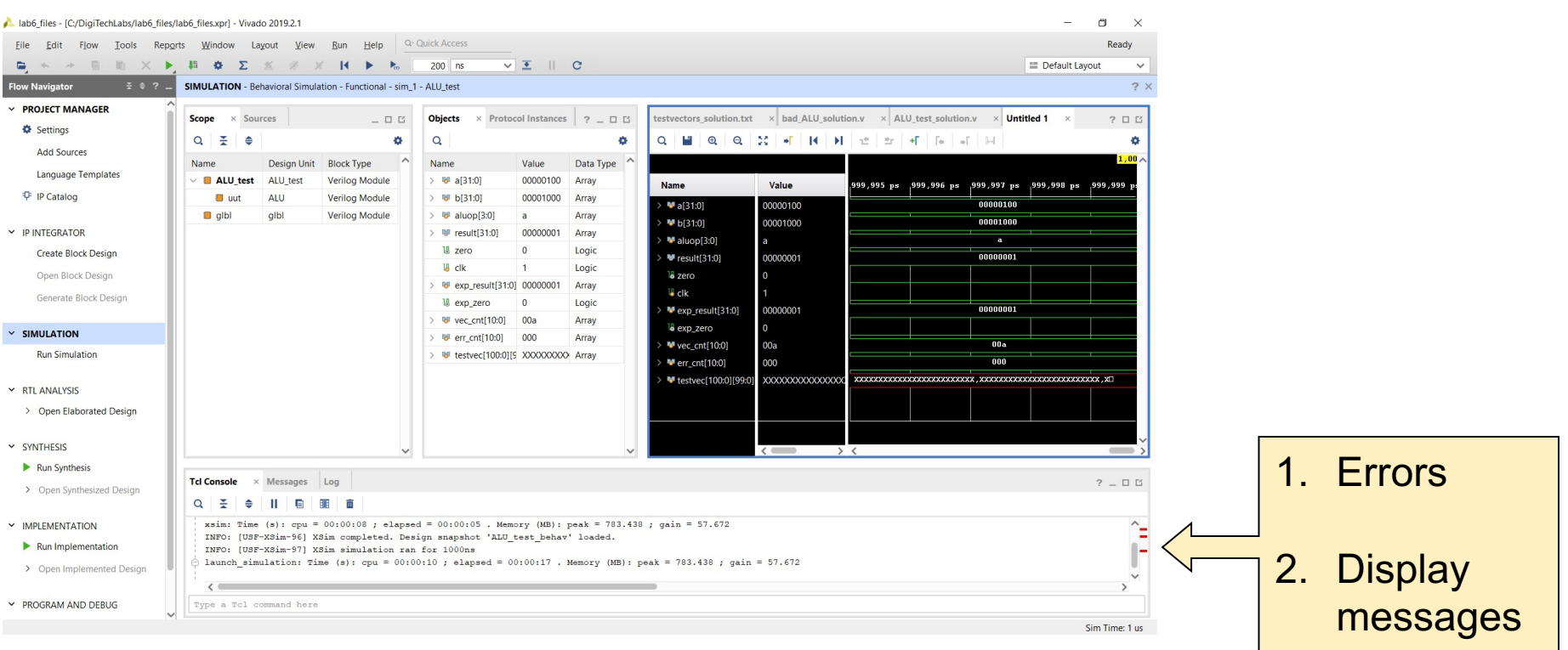

## Part 4: Debugging the Problem

- Using a simulator can help you locate the problems in your circuits.
- **n** You can not only observe the outputs but the state of all **internal variables** as well.

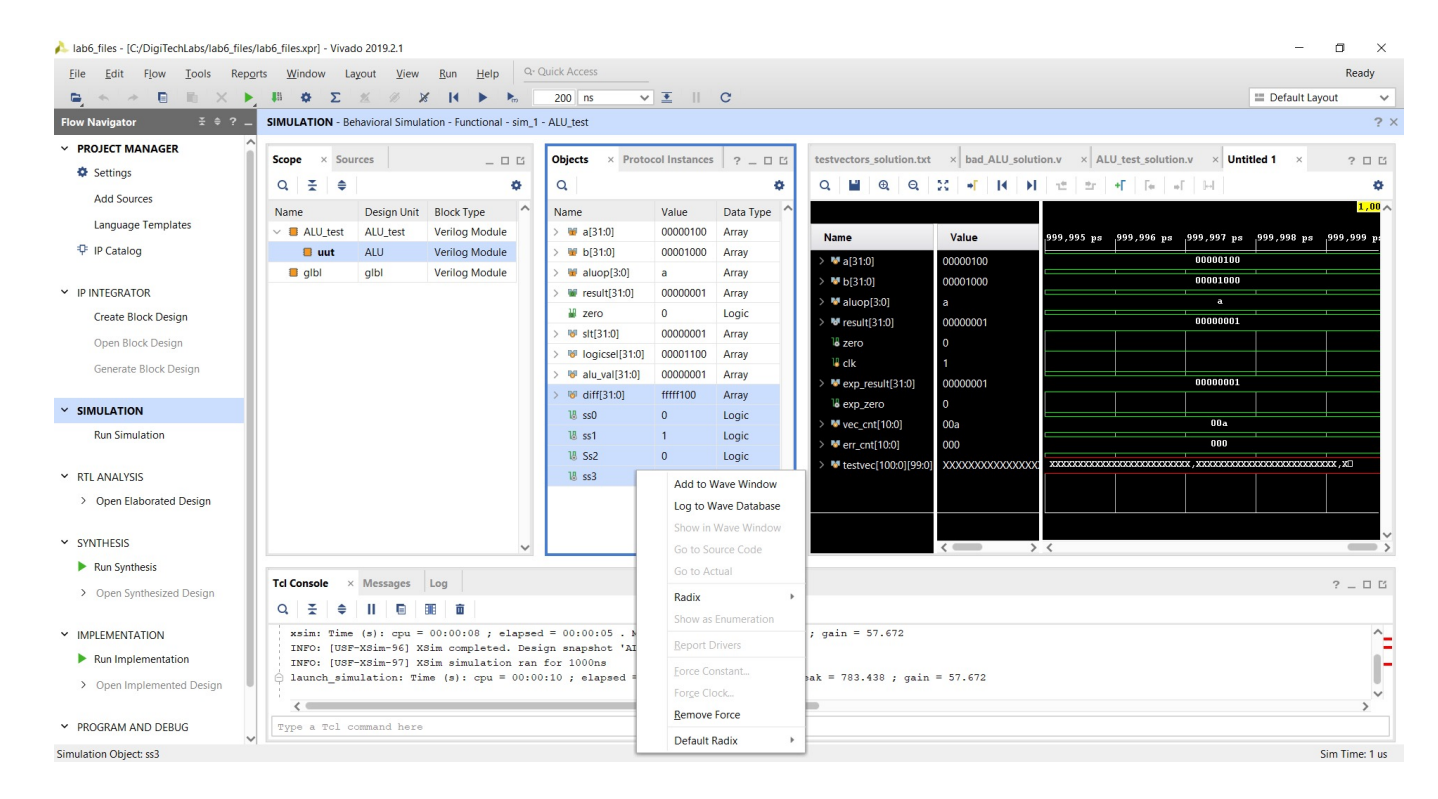

### Last Words

- $\blacksquare$  In Lab 6, you learn how to
	- <sup>q</sup> write testbenches in Verilog to verify the functionality of the design.
	- □ Find and resolve bugs in your design
- **n** Write a testbench that verifies the correctness of your ALU from Lab 5.
- **De Use the same testbench to find and solve bugs in a buggy** ALU that we provide.
- In the report, you will design a testbench for your FSM from Lab 4.

# 23:59, 14 May 2021

# **Digital Design & Computer Arch.** Lab 6 Supplement: Testing the ALU

Prof. Onur Mutlu ETH Zurich Spring 2021 20 April 2021